# 個人レポートフォーム

## 1:このファイルの使い方

- (1)このファイルをダウンロードしたら、まずコピーを作成して「保存用」と「作業用」の 2 つのファイル を作って下さい。
- (2)原稿作成作業は、専ら「作業用」ファイルで行って下さい。「保存用」は手を付けずに保存しておき、も し作業用ファイルで体裁を狂わせてしまった際のバックアップにして下さい。

(3)作業用ファイルの1ページ目を削除し、

- (4)2 ページ目以降の該当する項目に、皆さんの原稿を上書きする形で(=フォントや文字のポイントを変 えずに)作成して下さい。
- (5)2 ページ目以降の「赤字」や「黄色塗りつぶし」、「ダミーの図表」等は、適宜削除して下さい。

# 2:フォームの仕様

上下左右余白:23-21-20-20

布字:45 字×50 行

- 文字の大きさ:基本=10 ポイント、表題 12 ポイント、図表のキャプション=9 ポイント
- 本文全角ベタ打ちで 1 ページ当たり 2,000 字程度になります
- フォント:全角=MS 明朝 半角=センチュリー

表題&図表キャプション=全角半角を問わず MS ゴシック

本文見出番号の階層使い分けは「1: 2: 3:・・・」→「(1)(2)(3)・・・」→「①②③・・・」 箇条書きで列記する場合の番号は(ⅰ)(ⅱ)(ⅲ)・・・とする

\*次ページ以降は、この仕様でセッティングされていますので、上記(4)に記すように「上書き」してい けば自ずと指定の仕様になります。

### 3:執筆作業の前に・・・単語登録をしましょう

(1)間違えてはいけない単語

人名・地名・組織名等、「間違ってはいけない単語」は、しっかり確認した上で単語登録しましょう。こ うしておけば「よほど変なこと」をしない限り、入力ミスで問題を起こすことはありません。

(2)多用するが、単純な変換では出てこない記号等

例えば、「123・・・」「①②③・・・」は「数字を打って変換キー」で単純に変換できますが、以下 の二種についてはそうはいきません。毎回( )と数字を入力していると時間の無駄です。予め単語登録して から作業を始めて下さい。

- (1) (2) (3) (4) (5) (6) (7) (8) (9) (10) (11) (12) (13) (14) (15) (16) (17) (18) (19) (20)
- $(i)$   $(ii)$   $(iii)$   $(iv)$   $(v)$   $(vi)$   $(vii)$   $(viii)$   $(ix)$   $(x)$

例えば「水戸☆Miryoku 発見❤」のように<異なる字種が入り混じるもの>や、「茨城大学人文社会科学 部プロジェクト演習」のように、<字種としては単純だが入力に手間がかかるもの>なども単語登録して おくと、入力効率がアップし且つ入力ミスも減ります。

## 副題があれば、ここに

## ○○大学○年 おなまえ

### <1行空け>

いろはにほへとちりぬるをわかよたれそつねならむういのおくやまけふこえてあさきゆめみしえいもせず いろはにほへとちりぬるをわかよたれそつねならむういのおくやまけふこえてあさきゆめみしえいもせず いろはにほへとちりぬるをわかよたれそつねならむういのおくやまけふこえてあさきゆめみしえいもせず

# 副題があれば、ここに

# ○○大学○年 おなまえ

# <1行空け>

いろはにほへとちりぬるをわかよたれそつねならむういのおくや まけふこえてあさきゆめみしえいもせずいろはにほへとちりぬる をわかよたれそつねならむういのおくやまけふこえてあさきゆめ みしえいもせずいろはにほへとちりぬるをわかよたれそつねなら むういのおくやまけふこえてあさきゆめみしえいもせずいろはに ほへとちりぬるをわかよたれそつねなられういのおくやまけふこ えてあさきゆめみしえいもせずいろはにほへとちりぬるをわかよ たれそつねならむういのおくやまけふこえてあさきゆめみしえい もせずいろはにほへとちりぬるをわかよたれそつねならむういの おくやまけふこえてあさきゆめみしえいもせずいろはにほへともりぬるをわかよたれそつねならむういの おくやまけふこえてあさきゆめみしえいもせずいろはにほへ/ ― りぬるをわかよたれそつねならむういの おくやまけふこえてあさきゆめみしえいもせずいろはにぼ ねんるをわかよたれそつねならむういの おくやまけふこえてあさきゆめみしえいもせずいろは りゅうりぬるをわかよたれそつねならむういの おくやまけふこえてあさきゆめみしえいもせずいろ/ ちりぬるをわかよたれそつねならむういの おくやまけふこえてあさきゆめみしえいもせずソートーートーートリぬるをわかよたれそつねならむういの

### 図1:ネコです

おくやまけ/ をわかよたれそつねならむういの おくやまし 幅の狭い図は [右クリック] → [文字列の折り返し] → 【わかよたれそつねならむういの おくやまけふこえてあさきゆめみしえいもせずいろはにほへとちりぬるをわかよたれそつねならむういの おくやま'<mark>。 キャプションは[挿入]→[テキストボックス]→[右。[</mark>わかよたれそつねならむういの おくやまけ おうしょう しゅうしゃ しゅうしゅう しわかよたれそつねならむういの おくやまけふこう しょうしゃ しゅうしゃ しゅうしゃ しゅうをわかよたれそつねならむういの

おくやまけふこえてあさきゆめみしえいもせずいろはにほへとちりぬるをわかよたれそつねならむういの おくやまけふこえてあさきゆめみしえいもせずいろはにほへとちりぬるをわかよたれそつねならむういの おくやまけふこえてあさきゆめみしえいもせずいろはにほへとちりぬるをわかよたれそつねならむういの

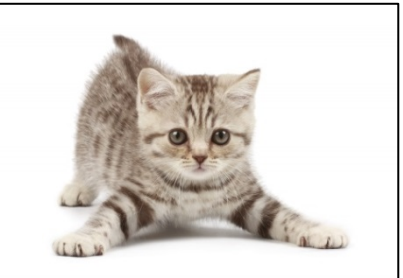

おくやましく \*画質の調整は、別途提供している「ワード上での画像の おかよたれそつねならむういの おくやまけふこえてあさきゆめみしえいもせずいろはにほへとちりぬるをわかよたれそつねならむういの おくやましく \*境界が白系でハッキリしない図は[右クリック]→[図の | わかよたれそつねならむういの おくやましょう こうしゃ こうしょう こうしょう おんまたれそつねならむういの おくやまけふこえてあさきゆめみしえいもせずいろはにほへとちりぬるをわかよたれそつねならむういの [四角]で文字を折り返させる 調整法」を参照 の書式設定]→[線の色]で黒線を入れる

おくやましつ クリック] → [文字列の折り返し] → [四角] で図に揃っ おかよたれそつねならむういの おくやましょうよう こうしょう こうしょう しゅうしゅう おかよたれそつねならむういの える